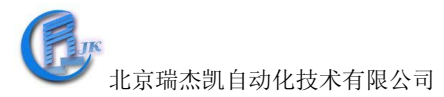

## **COM-4520** 使用说明书

## 一、**COM-4520** 概述

大多数工业计算机系统都带有标准的 RS-232 端口。虽然 RS-232 得到了普遍的使用, 但它的 传输速率、传输距离及网络容量还是有一定的限制。RS-485 标准通过将数据及控制信号使用 差分信号进行传送,克服了 RS-232 的不足。COM-4520 隔离转换器能够让您在早期的 RS-232 系统上充分利用 RS-485 的优点。它能够将 RS-232 信号透明转换为 RS-485 信号。您无须改动 PC 上的任何硬件及软件,COM-4520 能够帮您轻松地建立起一套基于 PC 硬件的、工业级远 程通讯系统。

RS-485 标准支持半双工通讯,这意味着使用一对双绞线即可进行数据的发送和接收。在 COM-4520 中带有一个专门的 I/O 电路,它可以用来自动侦测数据流方向并切换数据的传输方 向。在这里不需要握手信号,您仅使用一对双绞线即可组建一个 RS-485 网络。 COM-4520 图:

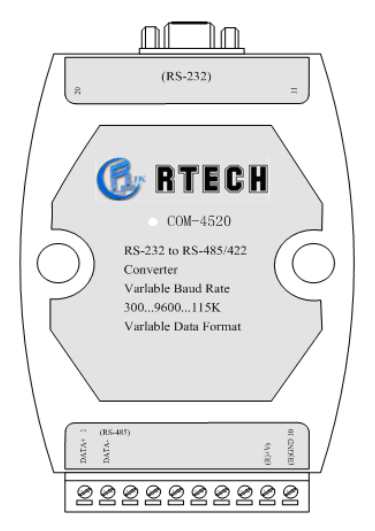

COM-4520 技术说明: 普通特性: 电源要求:+10~+28VDC ,具有电源反向保护功能 外壳: ABS 塑料, 安装配件 端子接线:支持 0.5 to 2.5mm2 电缆 工作温度: -10~70℃ 湿度:5% -95% 无凝结 传输速率(bps):1200,2400,4800,9600,19.2K,38.4K,57.6K,115.2K,自动数据流控制 隔离电压: 1500VDC (50/60Hz) RS-232 接口连接器:孔型 DB9 RS-485 接口连接器:插入式螺丝端子 功耗:1.2W@24 VDC 外形尺寸: (长)120mm X (宽) 75mm X (高)35mm

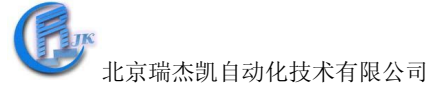

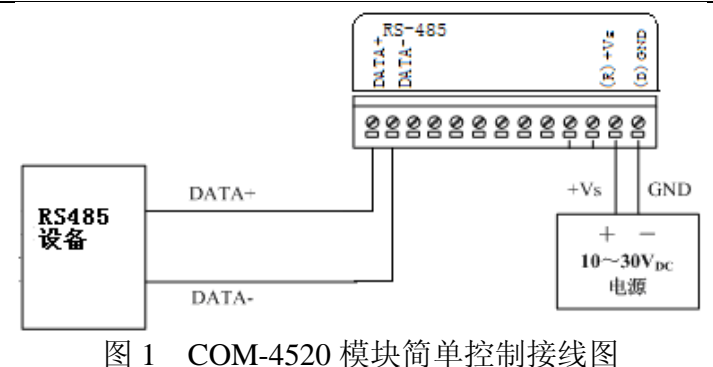

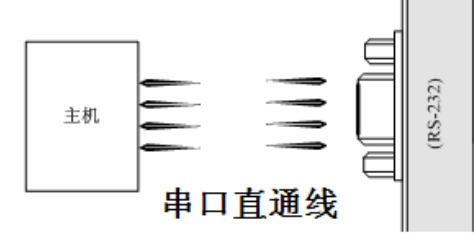

图 2 COM-4520 与上位机硬件连线

## 附录 **A**:如何确认自己设备的 **Com** 口为第几口?

打开"我的电脑",右击后,点击"属性",在打开的"系统属性"界面,点击"硬件"→ "设备管理器",在"设备管理器"界面找"端口",点击其左边的"+",出现计算机各个端 口情况,就可以找到要的那个端口为第几端口了。

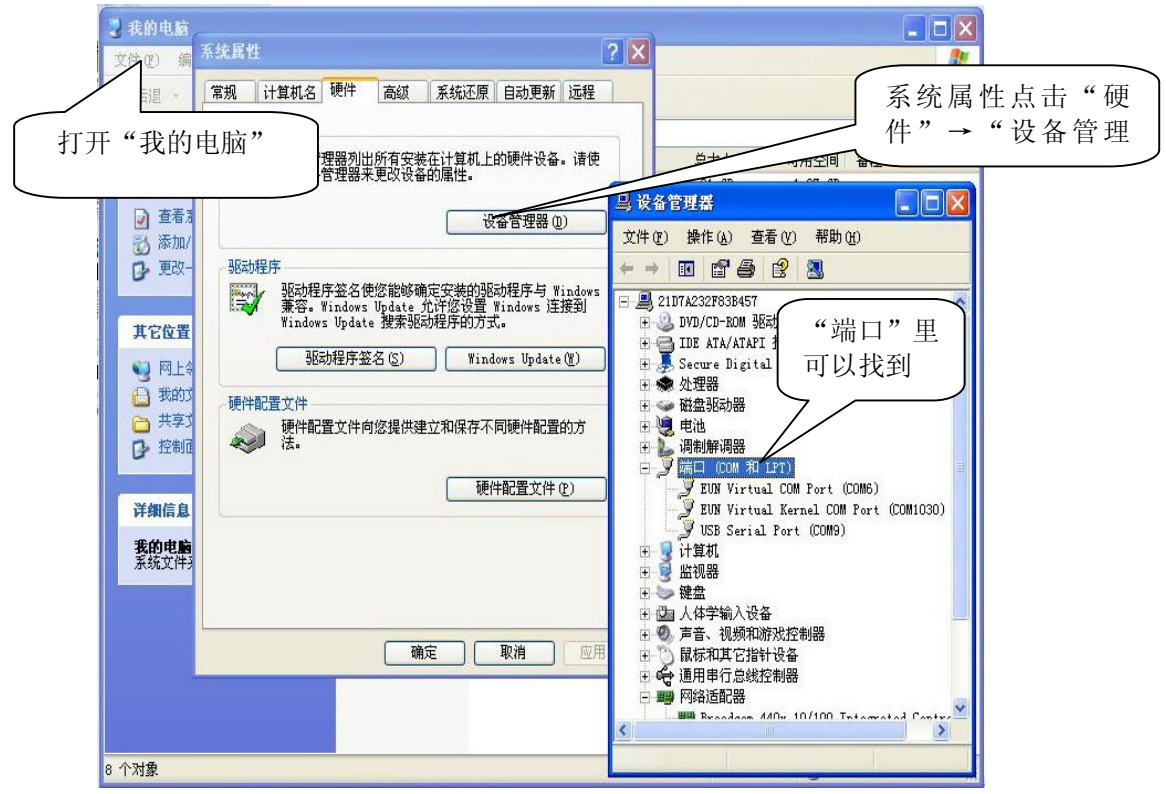